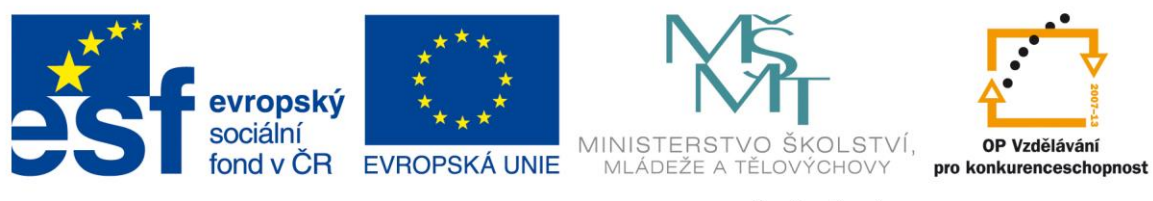

**Rozvoj počítačové gramotnosti na českých školách č. CZ.1.07/1.3.00/51.0020**

# **Implementace E-learningového prostředí Office 365 mezi školní uživatele**

Kromě technické implementace Office 365 na školu je naprosto nezbytné, aby škola komunikovala s rodiči žáků a sdělila jim, co vše přináší cloudové řešení pro jejich děti. Ze zkušenosti je zřejmé, že opomenutí tohoto kroku vede k řadě nedorozumění. Zároveň je třeba dát stručnou informaci a návod, jak s novým prostředím pracovat. Protože Office 365 je prostředí dosažitelné pouze prostřednictvím internetu, je třeba také vykomunikovat přístup ke službě i pro žáky, kteří internet doma nemají. To se povětšinou řeší přístupem ke školním zařízením v odpoledních hodinách za přítomnosti pedagoga či pověřené osoby – školní studovny, knihovny, počítačové kluby apod. Níže je uveden návrh informačního letáku pro rodiče a jejich děti, pro první seznámení a přihlášení se do systému.

# **Milí žáci, vážení rodiče,**

oznamujeme Vám, že si naše škola vybrala službu Office 365, kterou používají miliony uživatelů po celém světě.

Dovolte, abychom Vám v krátkosti představili některé z jejich výhod.

Co vše Office 365 žákům školy nabídne?

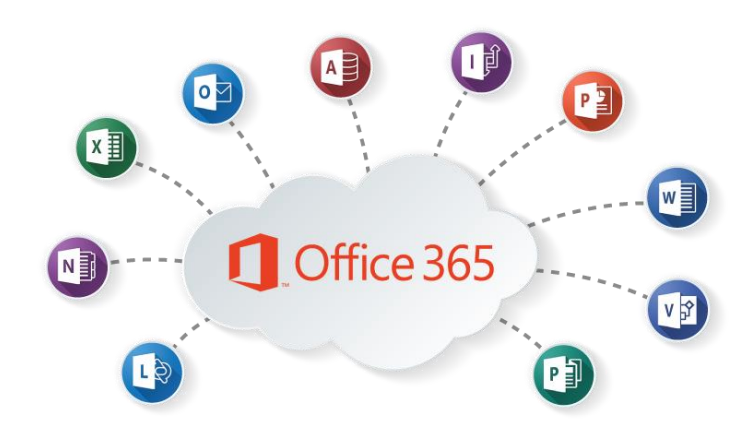

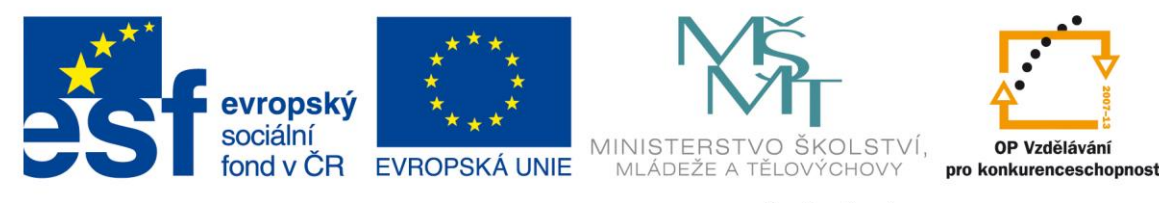

- Všichni žáci školy získají jednotnou vlastní e-mailovou adresu ve tvaru: **prijmeni.jmeno@domenanasiskoly.cz**
- Pokud budou na škole dva žáci se stejným jménem a příjmením, mladší z nich bude mít adresu **prijmeni.jmeno1@domenanasiskoly.cz .**
- S Vaší e-mailovou schránkou jsou spojeny všechny další služby, které Office 365 žákům nabízí (kalendář, disk - úložiště dat s integrovaným kancelářským balíčkem, weby apod.). Tyto služby jsou všem žákům dostupné v rámci školy a služby Office 365 zcela zdarma.
- Office 365 je služba, která běží jako aplikace v **"cloudu"** (kdesi na internetu) na serverech společnosti Microsoft.
- Službu Office 365 je možné využívat jak na stolních počítačích, noteboocích, tabletech, tak i na mobilních telefonech se systémem Android, Windows nebo Apple.
- Jednou z mnoha výhod služby Office 365 je, že ji uživatel (žák, rodič) nemusí INSTALOVAT. Služba je k dispozici po přihlášení k účtu online všude a na všech zařízeních.

### **Přihlášení ke službě Office 365:**

Žáci se ke službě vždy připojují prostřednictvím internetového prohlížeče (Microsoft Internet Explorer, Firefox, Google Chrome a další).

#### **Postup přihlášení:**

Přejděte na webové stránky – **office.com** a vpravo nahoře klikněte na šedé tlačítko **Přihlásit se.** Objeví se toto přihlašovací okno

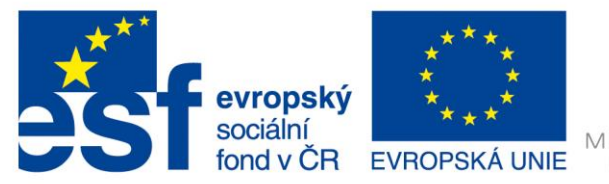

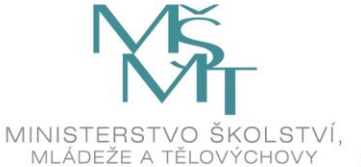

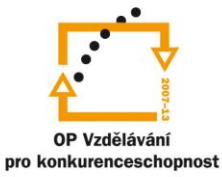

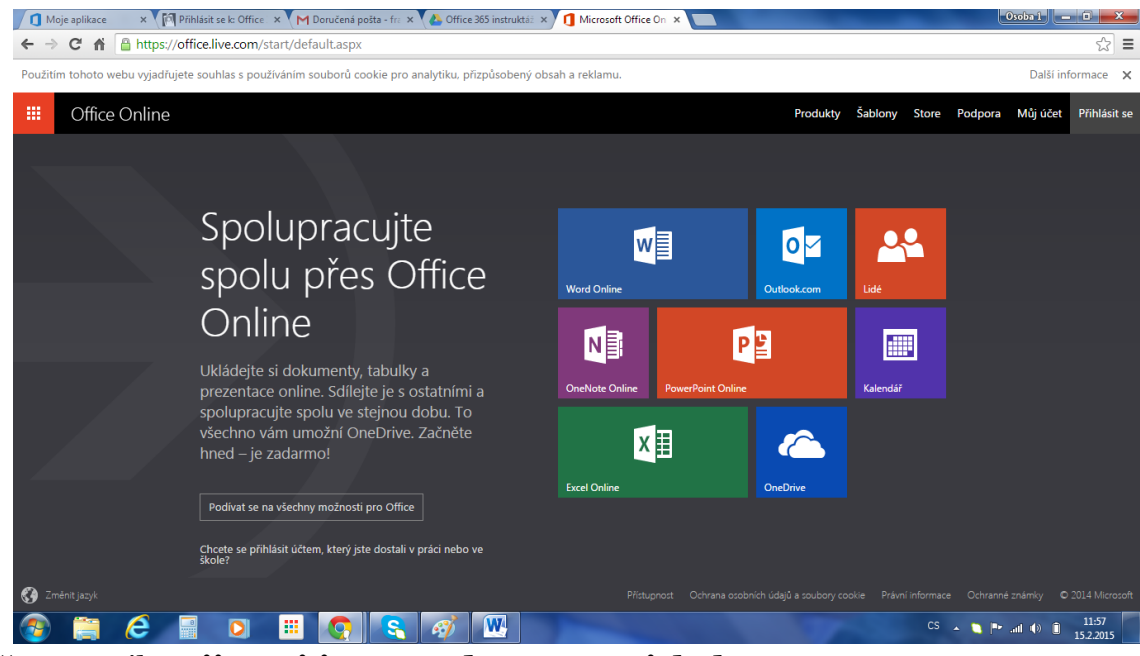

Vyplňte E-mail: **prijmeni.jmeno@domenanasiskoly.cz Heslo pro první přihlášení**: oznámí dopředu škola

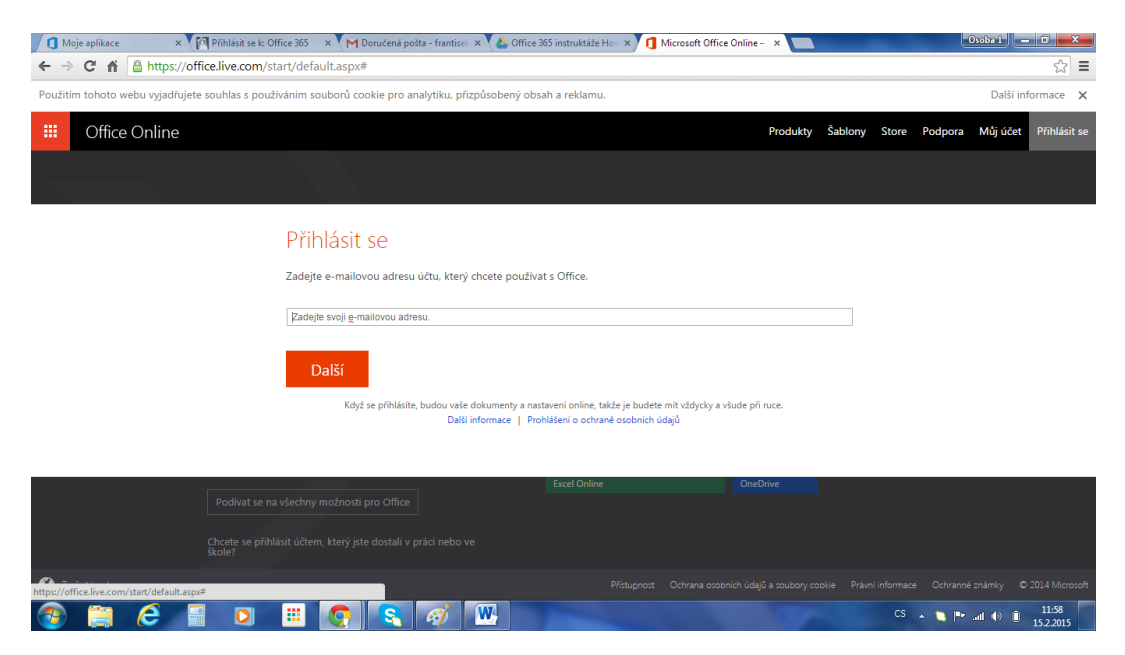

● **Jednorázové heslo** pro první přihlášení má platnost do prvního přihlášení.

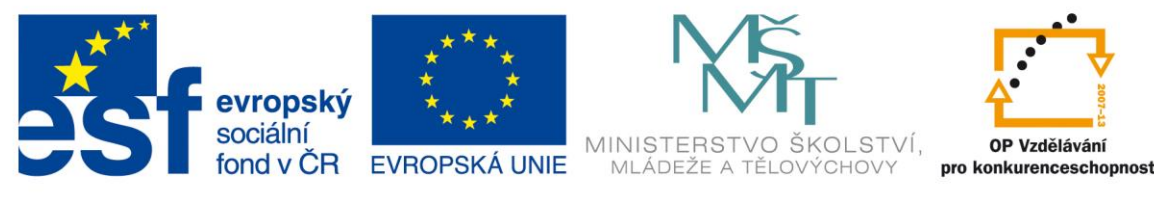

- **Po prvním přihlášení si připravte své vlastní heslo!** Heslo musí mít nejméně 8 znaků, nejvýše 16 a musí obsahovat alespoň jedno malé, jedno velké písmeno a jednu číslici. Heslo by se nemělo podobat vašemu jménu nebo jménu školy. Heslo nemusí být tvořeno smysluplným slovem, naopak ideální jsou např. počáteční písmena slov nějaké vám známé věty, mohou se střídat velká a malá písmena, případně může být slovo plné pravopisných chyb atd.
- Heslo nesmíte zapomenout! Nikde se v nezašifrované podobě neukládá a nikdo ho nebude znát!
- V případě jeho zapomenutí nebo prozrazení komukoliv dalšímu navštivte nebo oslovte správce služby (ve škole). Jedině správce má právo vytvořit nové jednorázové dočasné heslo, které bude platit opět pouze do vašeho prvního přihlášení. Poté si ho při prvním přihlášení opět musíte povinně změnit.
- Po přihlášení vám bude internetovým prohlížečem nabídnuta možnost uložení hesla. DOPORUČENÍ: Na vlastním – soukromém počítači – můžete zaškrtnout "Zůstat přihlášen", na jakémkoliv veřejném (školním a jiném) počítači naopak hlídejte, aby toto políčko **nebylo zaškrtnuté**. Zároveň doporučujeme odmítnutí nabídky internetového prohlížeče na zapamatování hesla!

### **Co se stane se službou po ukončení školní docházky žáka na škole?**

● Po ukončení školní docházky či odchodu žáka ze školy záleží pouze na škole samotné, jak dlouho nechá službu bývalým žákům k dispozici. Jsou školy, které umožňují žákům službu bezplatně využívat během neomezeného období i po ukončení docházky. Škola tím má stále na bývalé žáky kontakt.

### **Zabezpečení dat**

- Služba Office 365 je určená pro ukládání dat a práci s jakýmikoliv dokumenty. Umožňuje rozsáhlé funkce sdílení dokumentů – se spolužáky, rodinou, ale i s vyučujícími školy (email, kontakty, úkoly, samostatné práce, prezentace atd.), kteří také mají svoje úložiště na Office 365.
- Díky nepřetržitému zálohování, funkcím pro zotavení po havárii je jistota, že data a služby budou vždy k dispozici – se zárukou 99,9% dostupnosti. Navíc bezpečnost uložených dat je daleko větší než u dat uložených na osobních stanicích.

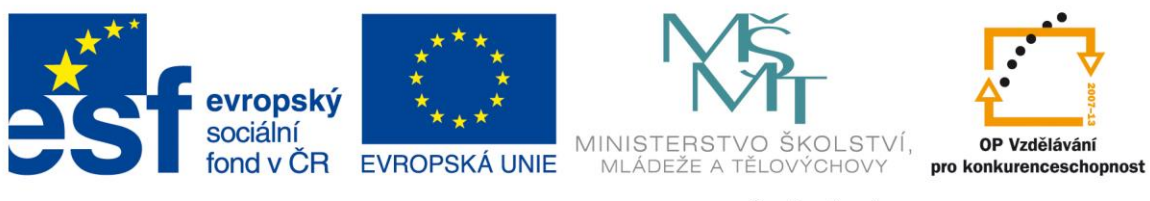

Jak e-mail, tak i úložiště Office 365 pro školy jsou pro každého žáka plně soukromé, nikdo ze školy ani odjinud nemá možnost ani oprávnění sledovat komunikaci či uložené soubory.

**Po přihlášení do svého účtu může uživatel využívat všechny služby, které Office 365 nabízí. Služby jsou přehledně zobrazené na úvodní stránce, ke které se dá kliknutím na tlačítko Office 365 v levém horním rohu kdykoli vrátit a opět tím zobrazit úvodní nabídku.**

# Spolupracujte přes Office Online

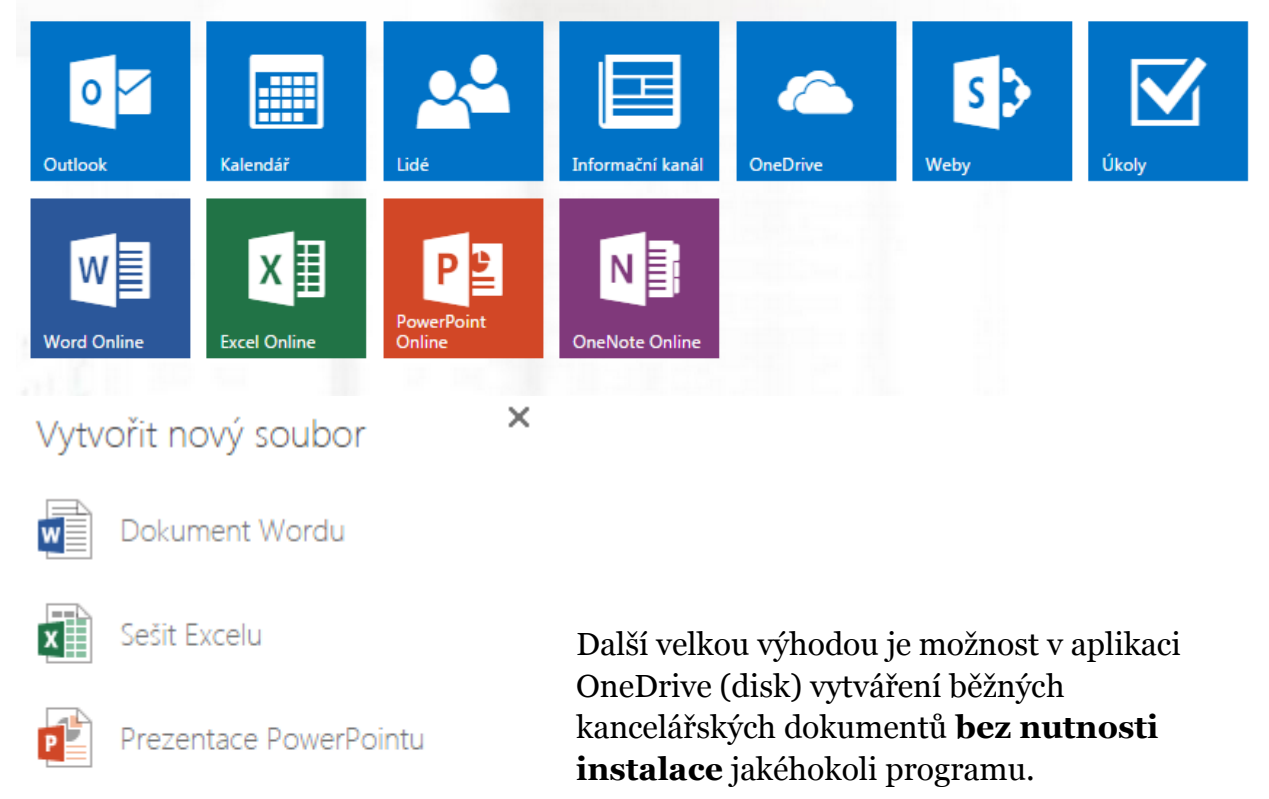

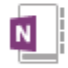

Poznámkový blok OneNotu

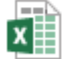

Průzkum v Excelu

Nová složka

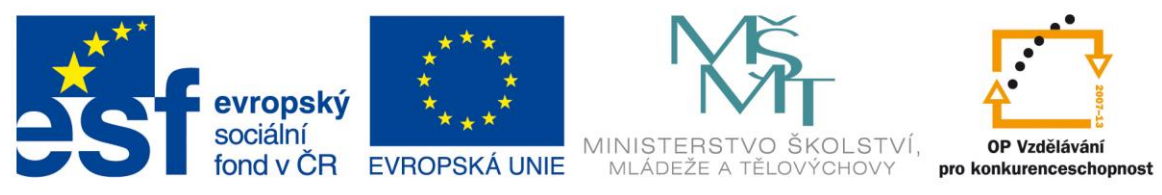

### **Na OneDrive (disk) si můžete uložit jakýkoli soubor**

Disk vám poskytne spoustu místa v úložišti "cloudu" zdarma, kam můžete ukládat obrázky, texty, plány, kresby, zvukové nahrávky, videa – prostě cokoli.

### **Vybrané služby Office 365, které je možné využít po přihlášení svého účtu:**

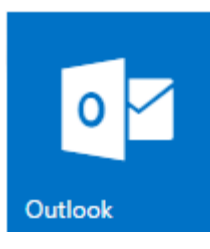

**Outlook (e-mail) –** nabízí 15 GB úložného prostoru pro každého uživatele, výkonné filtrování spamu, snadné nastavení filtrů příchozí pošty. Studenti i pedagogové mohou produktivně pracovat doma, na cestách i prostřednictvím mobilních zařízení.

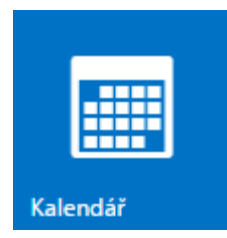

**Kalendář** (vlastní, společný, třídní, školní apod.) - umožňuje uživatelům snadno plánovat schůzky, sdílet kalendáře událostí a uspořádat si všechny pracovní záležitosti, ať už je pracovní den jakkoli náročný. Kalendáře lze sdílet v rámci celé školy, nebo jen s vybranými lidmi.

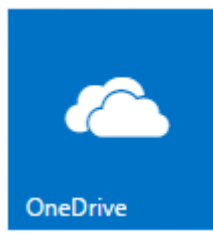

**OneDrive (disk)** - uložiště pro dokumenty mnoha formátů (textové, prezentační, tabulkové, obrázkové, zvukové, PDF a další). V případě ztráty nebo poškození vašeho zařízení, jsou všechny vaše soubory zálohovány v cloudu (kdesi na internetu). Díky zabezpečení a vysoké spolehlivosti si můžete být jisti, že data zde uložená jsou v bezpečí.

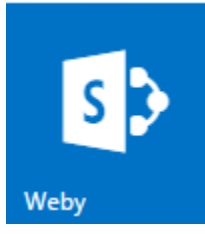

**Weby** - snadný způsob vytváření bezpečných webových stránek pro intranety a školní projekty. Pro vytváření webů není nutné znát žádné programování. Vytvoření webové stránky je stejně snadné jako

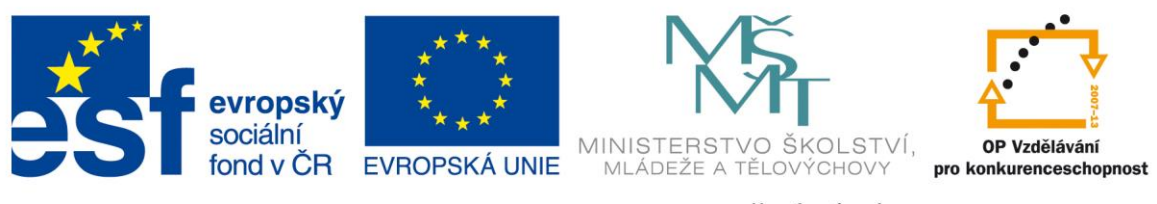

vytvoření dokumentu. Vkládáním dokumentů, prezentací, videí a dalších prvků můžete vytvářet působivé interaktivní webové stránky.

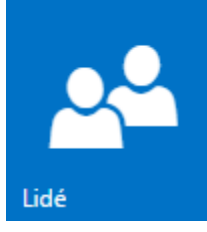

**Lidé** – nástroj pro snadnou orientaci a úpravu svých kontaktů. Díky tomuto nástroji můžete mít přehledně utříděné všechny potřebné údaje ke každému kontaktu. Díky tomu můžete efektivně komunikovat, s kým se vám zamane.

### **Co dále služba Office 365 mimo jiné nabízí:**

### **Prohlížejte si svůj obsah kdekoli**

Ke svým souborům na Disku se dostanete z jakéhokoli chytrého telefonu, tabletu nebo počítače. Své soubory tak můžete mít s sebou, ať jste kdekoli.

### **Sdílejte soubory a složky**

Pozvěte ostatní, aby si všechny vybrané soubory prohlédli, stáhli nebo na nich spolupracovali – už nemusíte posílat e-maily s přílohami.

**OneDrive** a online tvorba dokumentů umožňují spolupracovat na stejném dokumentu více lidem současně. Zároveň lze do jakéhokoli souboru vkládat komentáře, takže můžete věcně diskutovat a vyhnete se únavné a časově náročné konverzaci po e-mailu.

Doufáme, že budete se službou Office 365 spokojeni a přejeme snadnou práci.

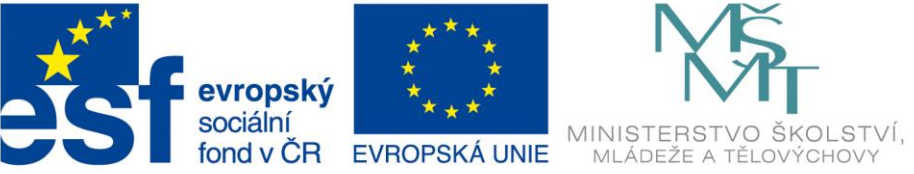

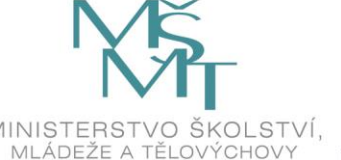

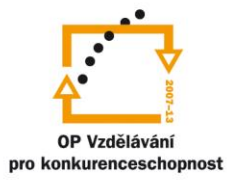